## Tracking chemical usage and disposal How can our users record the amount of chemicals in a location?

The amount of chemicals in a location can be recorded by using SDS Inventory Manager on PC desktop browsers or by scanning 'Update Amount' QR Code found on Container Label.

## Step 1:

• When using PC desktop browsers: Open 'All my SDSs' or 'Manage SDS Library' page. Find the product you wish to record the amount and select 'Edit Amount' button from Actions column:

Actions

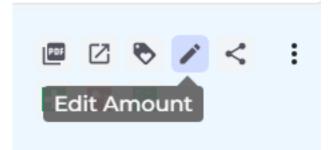

• If using Container Label: Scan 'Update Amount' QR Code (user will be asked to log in with their account if they haven't)

Step 2: Fill in the fields in this dialogue and press 'Save':

## Tracking chemical usage and disposal

|                                  | Update Substance Volume               | ×   |
|----------------------------------|---------------------------------------|-----|
| Product: Hyd<br>Location: Der    | lrogen Peroxide<br>no site Norge      |     |
| Type of change<br>Initial amount |                                       | •   |
| Measurement Type<br>Select       | <ul> <li>Amount measuremen</li> </ul> | t v |
| Amount<br>O                      |                                       |     |
| New stored volume/amo            | unt on location                       |     |
| Standard packing/                | container size                        |     |
| Comment*                         |                                       |     |
| Show change log                  |                                       |     |
|                                  | Save                                  |     |

You can also select 'Show change log' to track the amount of chemicals.

Unique solution ID: #1053 Author: n/a Last update: 2023-08-12 19:58

URL: https://faq.sdsmanager.com/content/67/247/en/how-can-our-users-record-the-amount-of-chemicals-in-a-location.html